# **new codebase who dis?**

Samuel Taylor Sr. AI Engineer Acrisure Technology Group

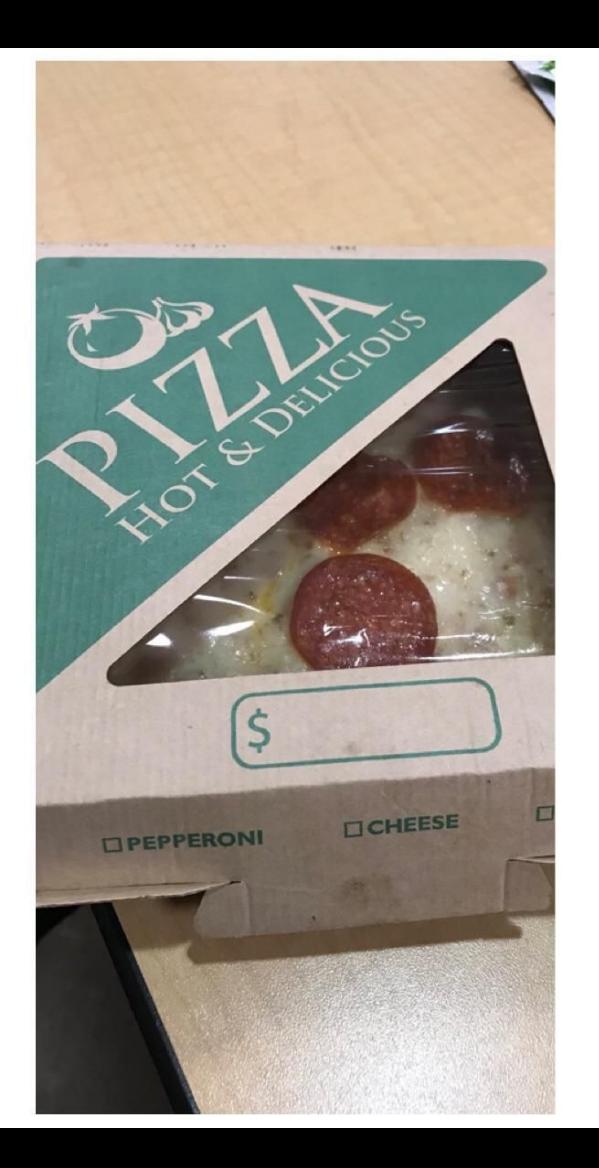

drewsoulman

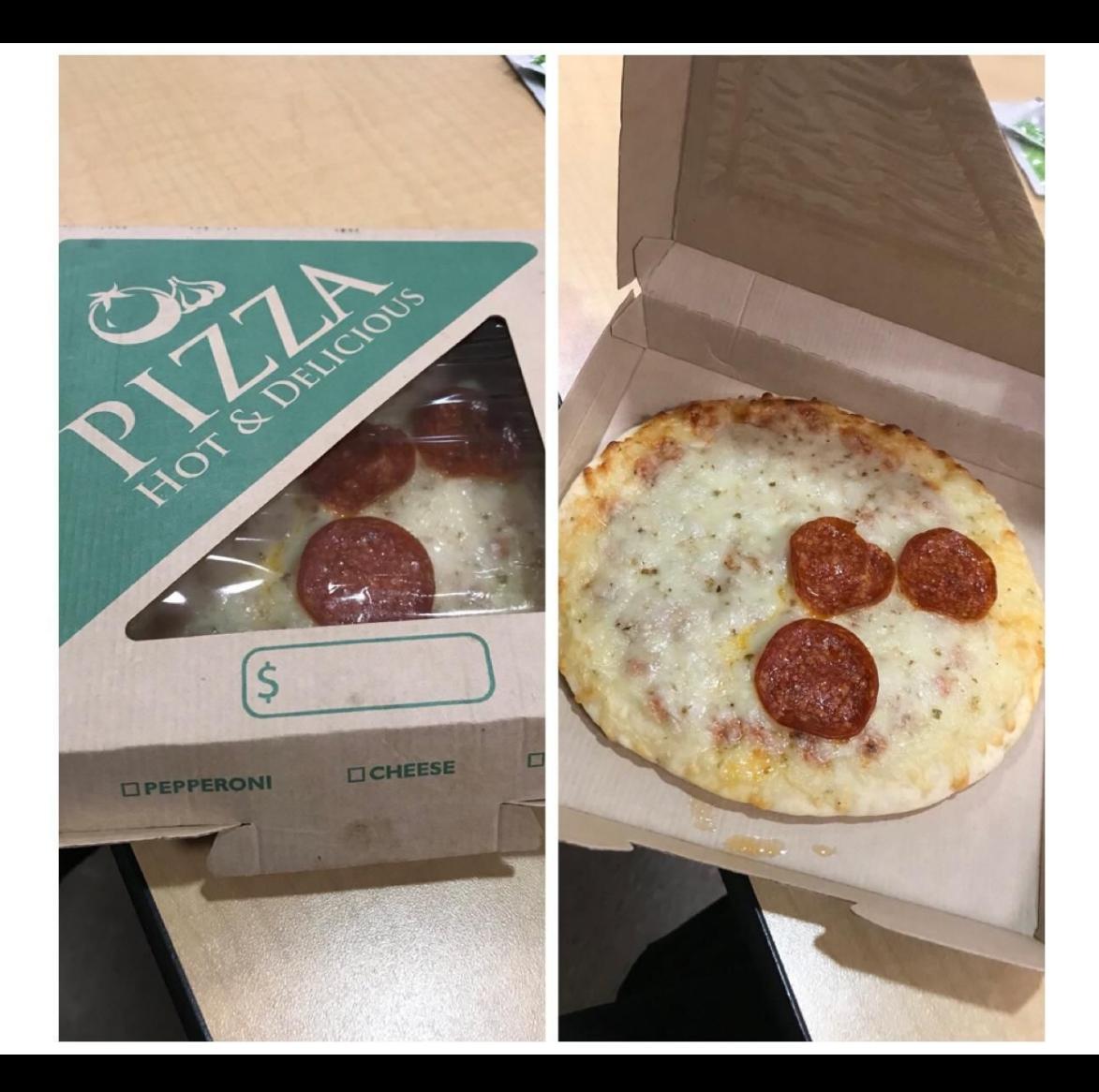

drewsoulman

**How should I learn a new codebase?**

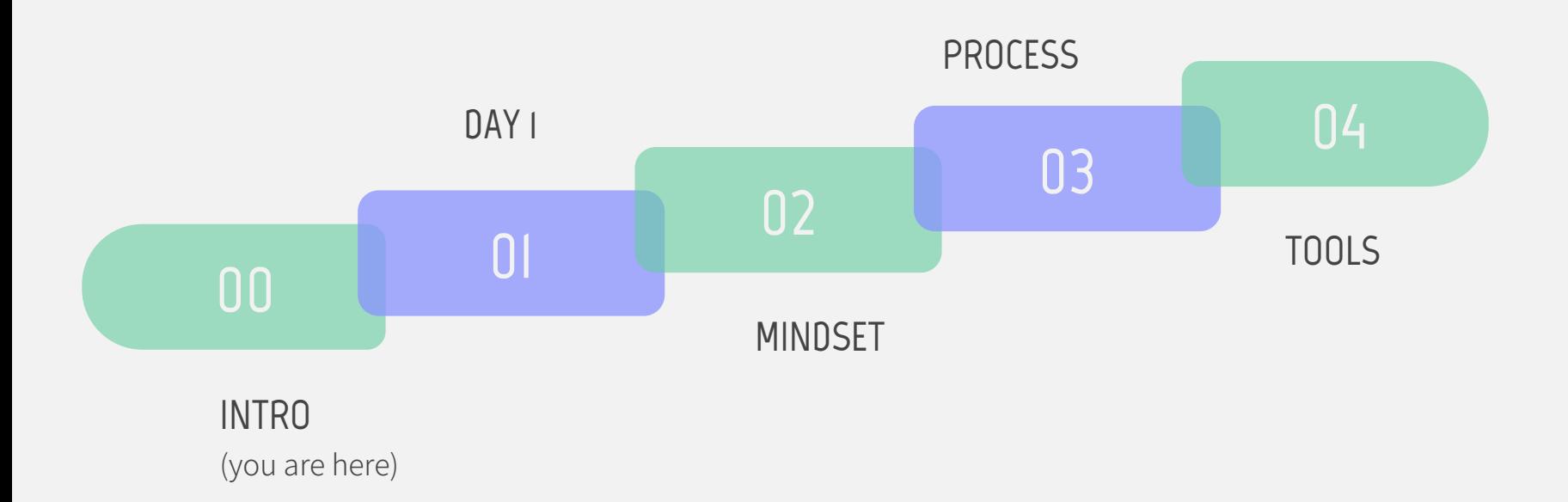

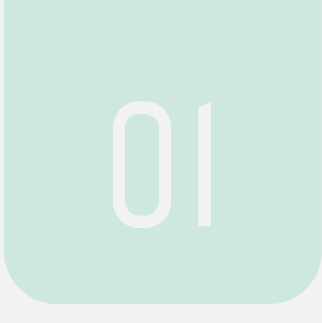

# **Day 1**

Three steps to success

# **Paying attention while setting up the dev environment will reap dividends**

- Understand what services you're running
- Understand interservice dependencies
- Take specific notes
- Run the tests, then break them

# **Senior members of the team should help you understand the architecture**

- Look for a document/diagram
- Ask questions
	- What repos do we own?
	- How does a feature get from my laptop to prod?
	- What vendors/API's do we rely on?
- Create or update the architecture document

### **You are doomed if you don't understand the business**

- Understand mission, products, goals
- Figure out your team's contribution
	- How can we impact company goals?
	- Who gets mad if our code breaks horrifically?

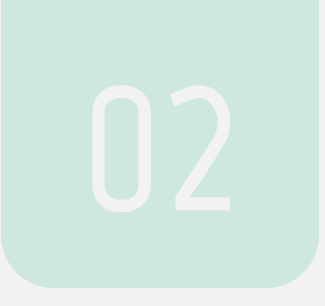

# Mindset

Learn by doing

Read this book! It will change your life CAL NEWPORT, surface of Digital Minimalism and Dap Wark

 $\cdot$ 

# ULTRALEARNING

Master Hard Skills,

Outsmart the Competition, and

Accelerate Your Career

### Scott H. Young

Foreword by JAMES CLEAR, author of Atomic Habits

Antonello Calamea

The easiest way to learn directly is to simply **spend a lot of time doing the thing you want to become good at.**

> Scott Young, Ultralearning

## **Deep understanding comes by making an impact**

- DO: Understand code well enough to make a change
- DON'T: Read every line

### **Reading a book is very different from reading code**

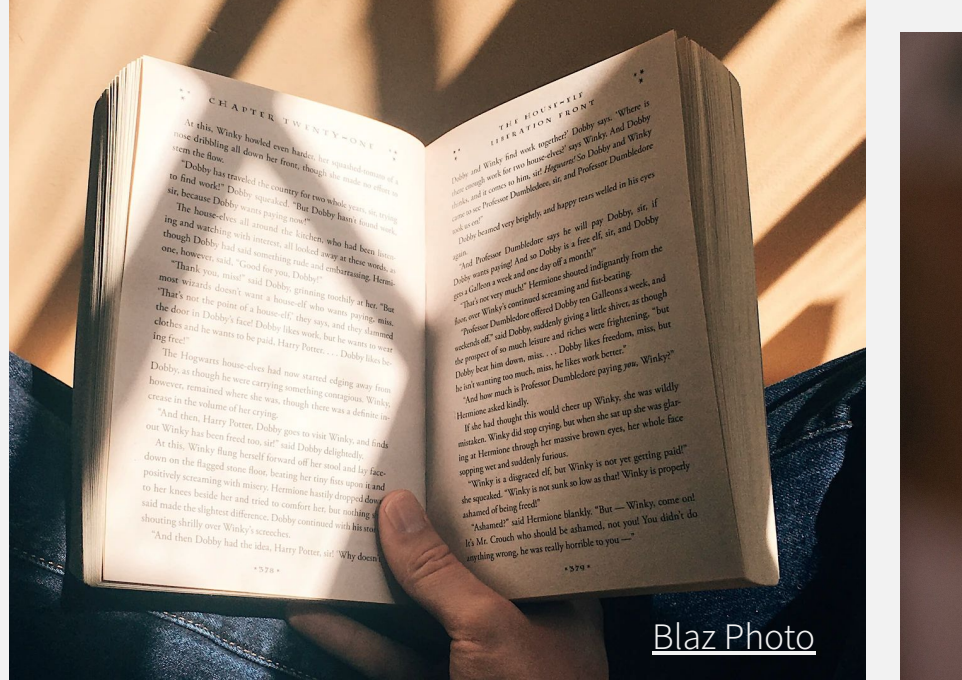

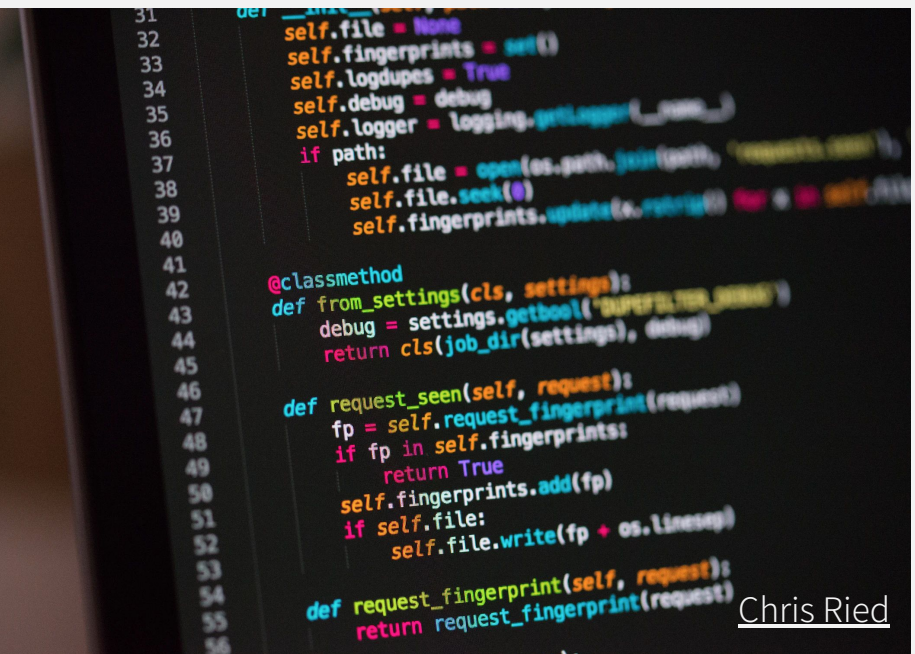

- 1. Understand what the services do
- 2. Identify what service you need to modify
- 3. Understand modules of that service
- 4. Within a given module, know the classes 5. …
- 6. Understand an individual line of code

**"Chunking" is the brain's ability to bind detailed information into a concept that is easy to remember**

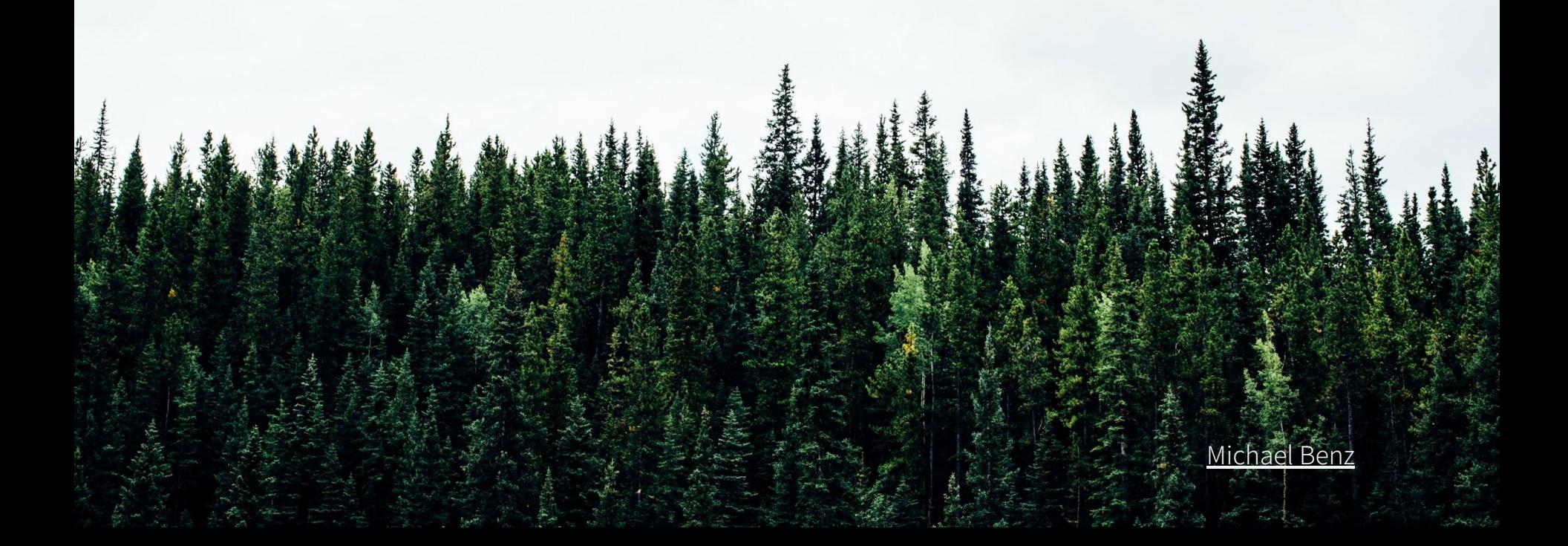

### **Think in terms of code paths and data flows**

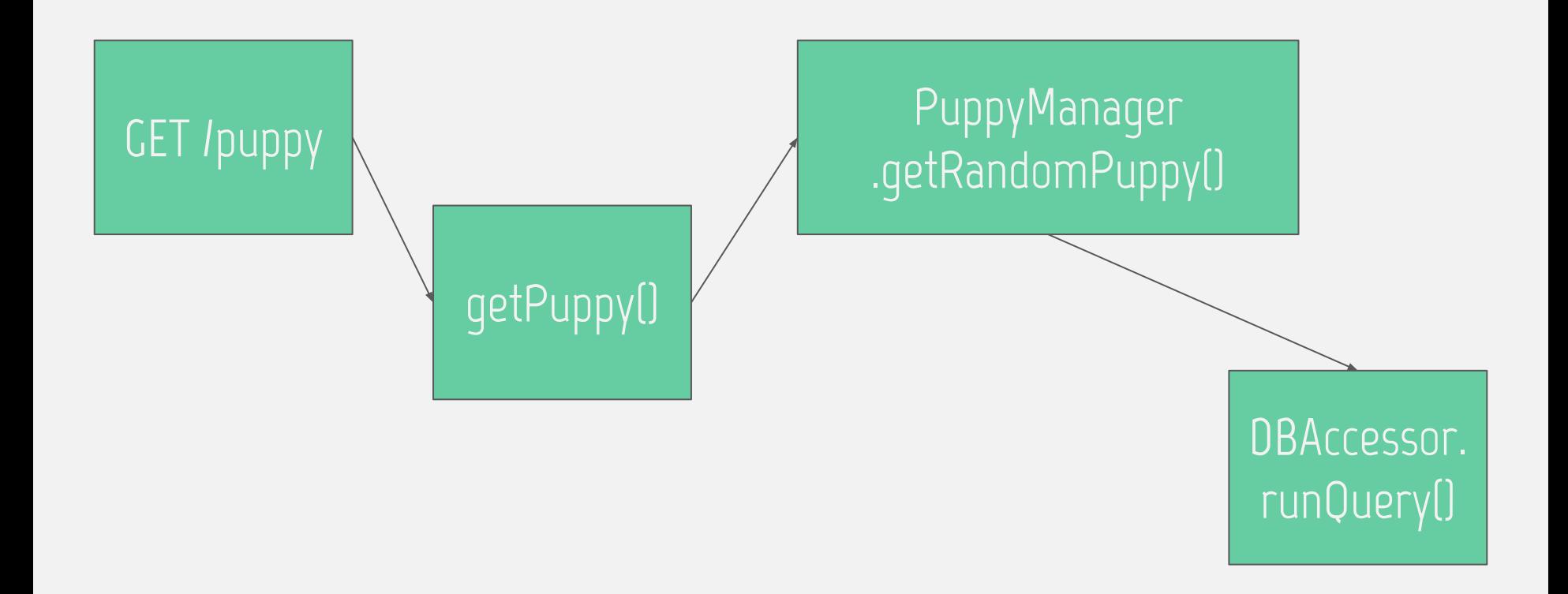

### **Think in terms of code paths and data flows**

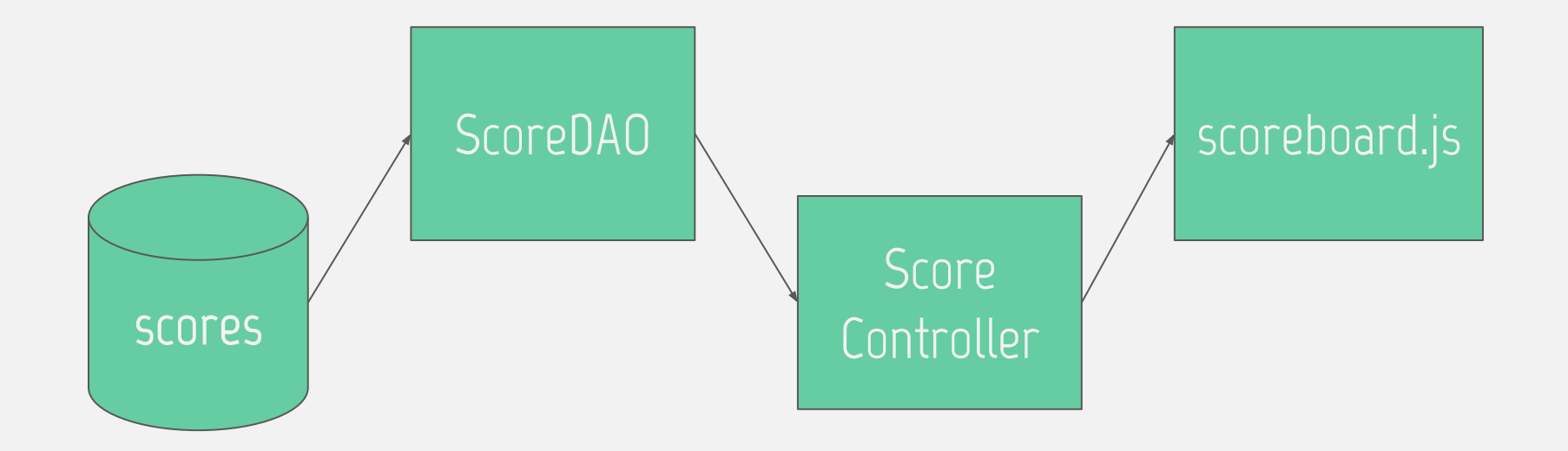

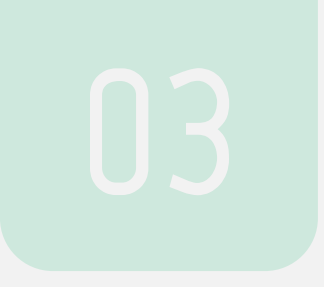

Use the scientific method

# **Find relevant code**

### about what you need to change **Find relevant code Form a hypothesis**<br>about what you need to<br>change 01

### about what you need to change **Find relevant code Form a hypothesis**<br>about what you need to 01

**hypothesis**<br>after making the change.<br>Return to 02 if you were Return to 02 if you were wrong. **Test your** 

### about what you need to change **Find relevant code Form a hypothesis Improve quality Improve quality** 01

**hypothesis**<br>after making the change.<br>Return to 02 if you were Return to 02 if you were wrong. **Test your** 

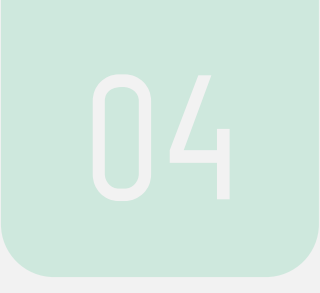

# **Tools**

# **Finding relevant code**

**Run the code**

- Understand what exists
- Use the debugger

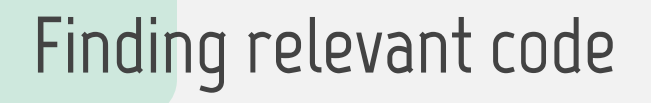

**Search the project**

- JIRA, Asana, Pivotal Tracker
- GitHub, GitLab issues

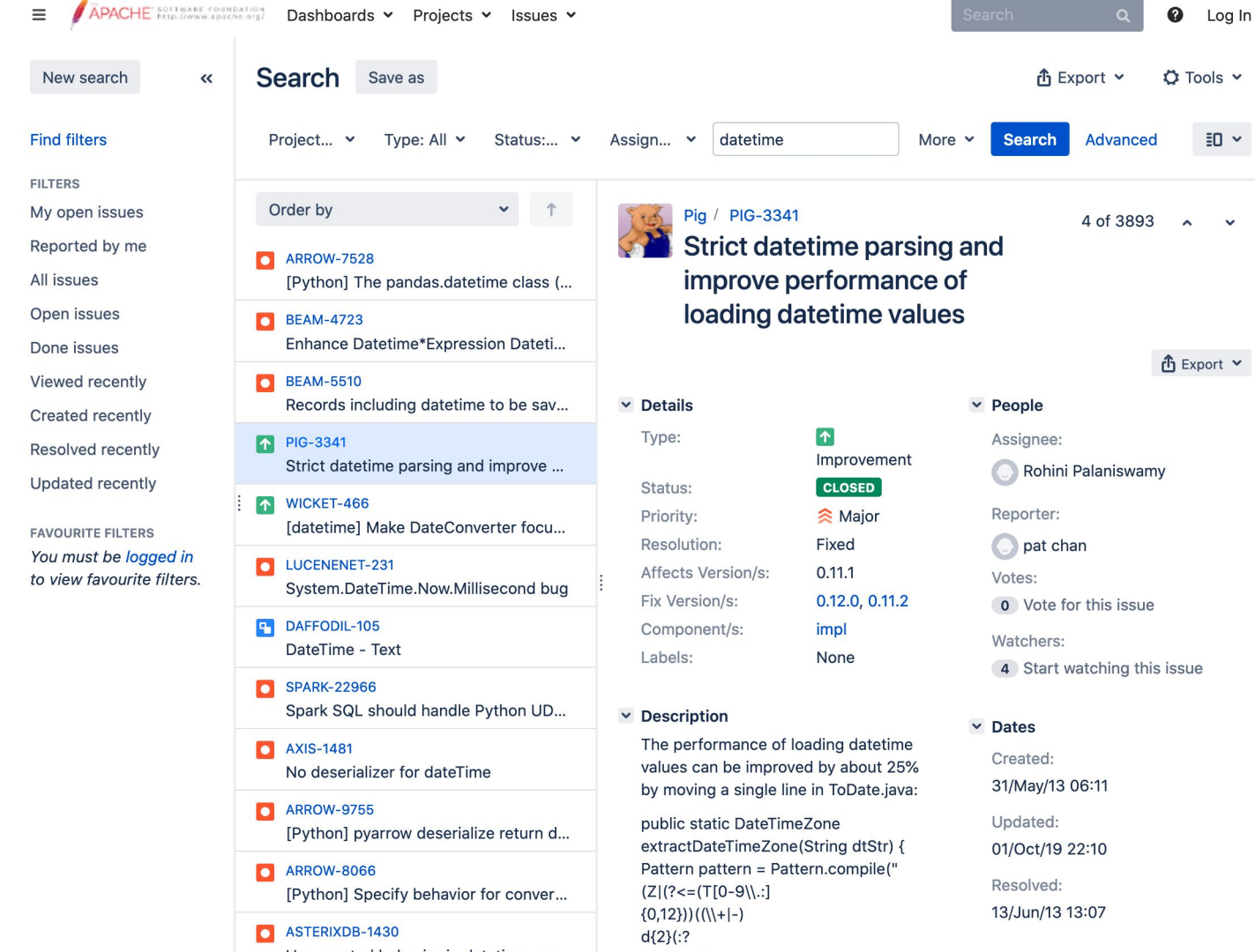

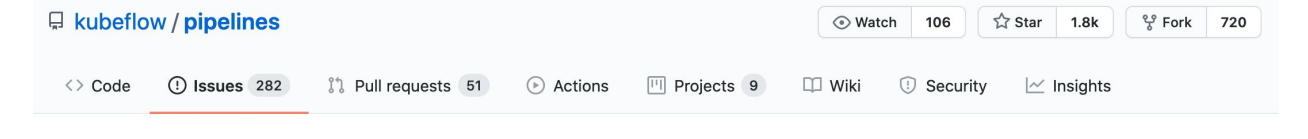

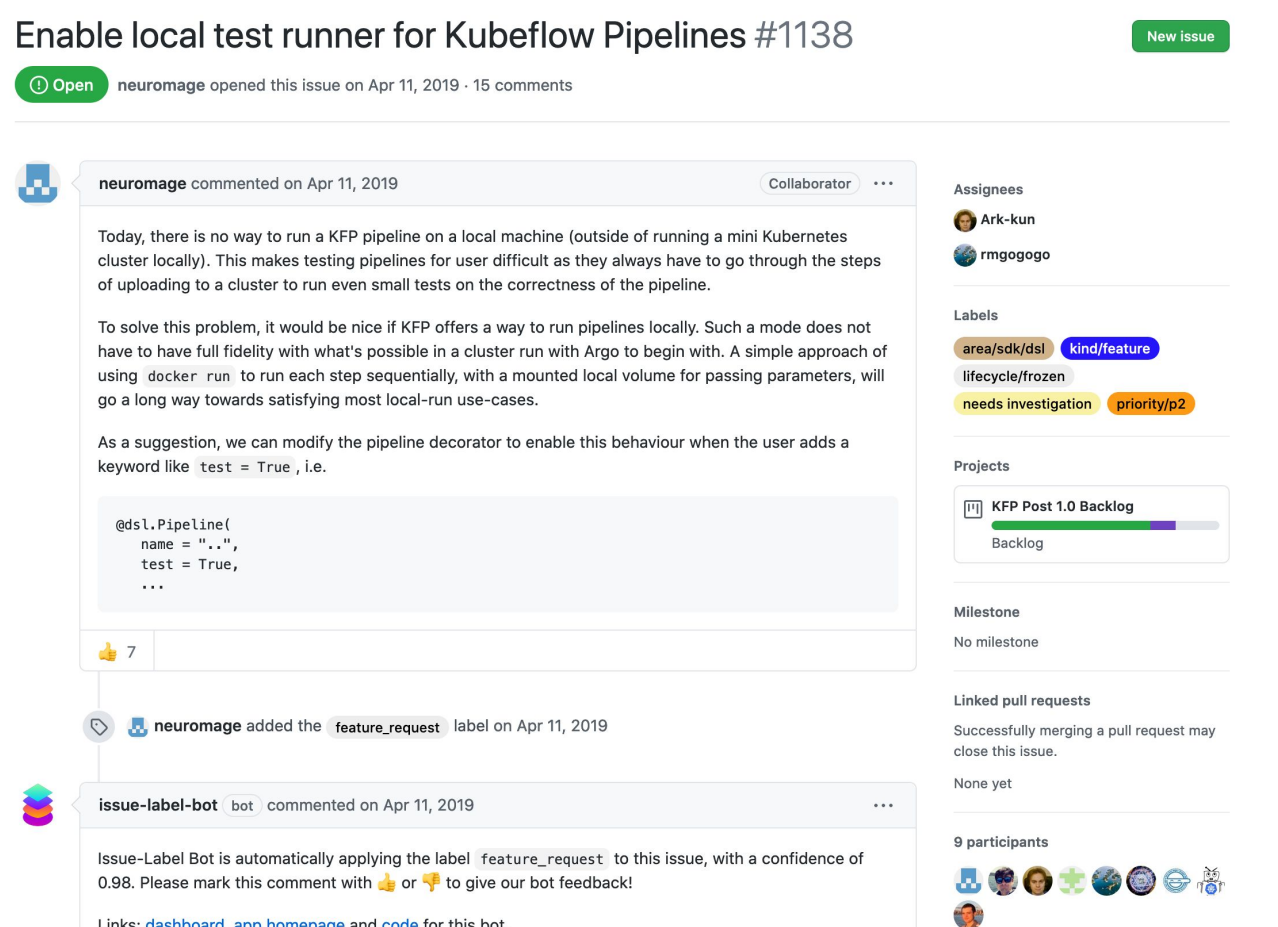

Links: dashboard, app homepage and code for this bot.

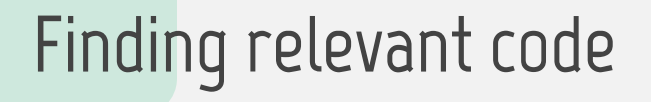

**Search the code** - Silver Searcher (ag), ripgrep

```
$ ag phoneme
src/app.py
22:def word_to_phonemes(word):
75: logger.info('Loading phoneme data')
        target = word to phoneme(s(input string))107:115
            word phonemes = [word to phonemes(w) for w in words]
            scored idioms.extend((lev dist(target, word phoneme) / len(word phoneme)
117:replace word(idiom, ndx, input string))
                                 for ndx, word phoneme in enumerate (word phonemes)
118
                                 if word phoneme is not None)
119
```
src/data/cmudict 91317: PHONEME F OW1 N IY0 M 91318: PHONEMES F OW1 N IY0 M Z

# **Finding relevant code**

**Search the code**

- Silver Searcher (ag), ripgrep
- OpenGrok, SourceGraph
- GitHub, GitLab org search

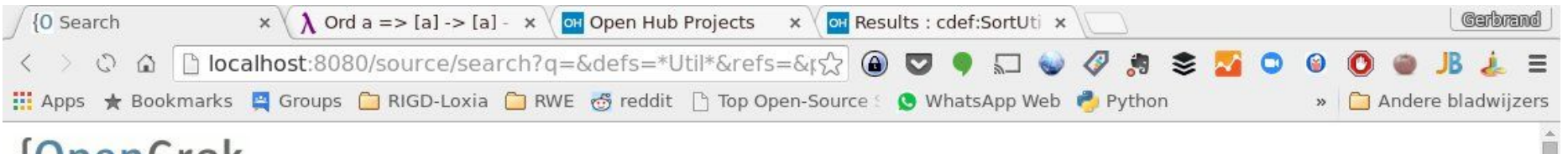

#### **{OpenGrok**

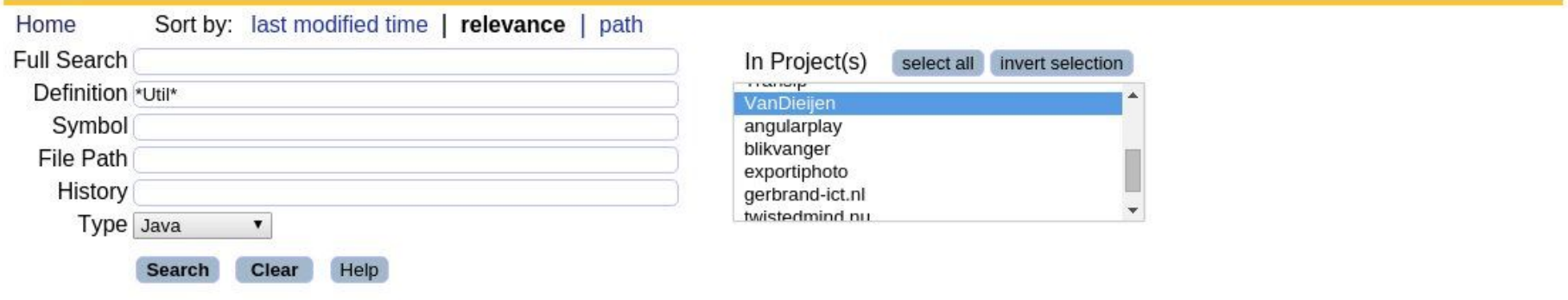

Searched +defs:\*Util\* +type:java (Results 1 - 5 of 5) sorted by relevance

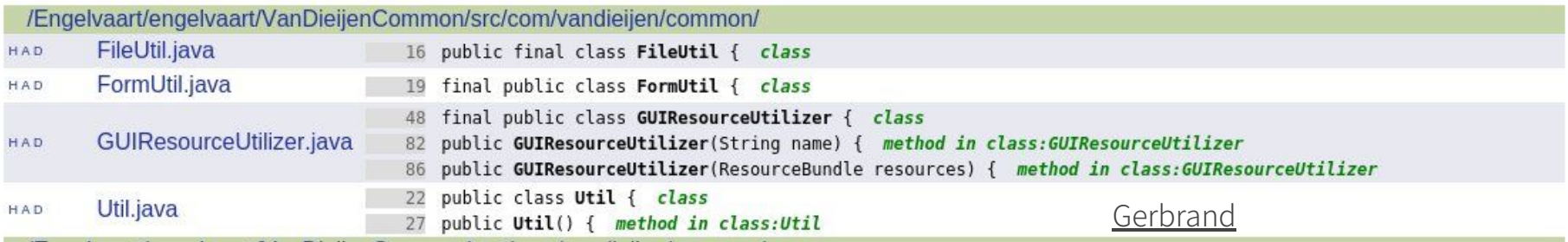

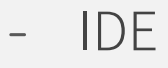

- (I like JetBrains' Cmd+Click)

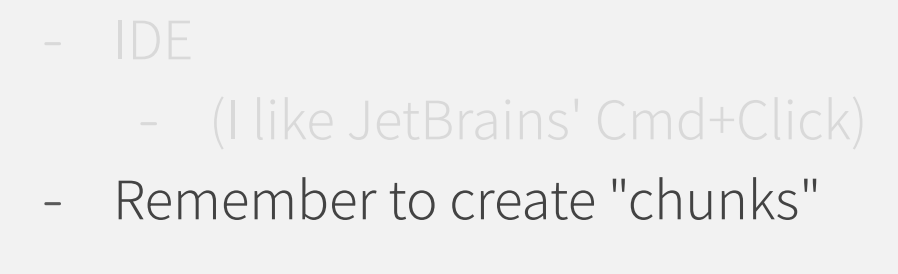

- - (I like JetBrains' Cmd+Click)
- Remember to create "chunks"
- Notes, diagrams

- - (I like JetBrains' Cmd+Click)
- Remember to create "chunks"
- Notes, diagrams
- Ask for help (use git blame)

79e71b98 (Conrado Ouilles Gomes 2018-01-02 18:33:55 -0200 55) result = [value counts without nan, distinct count with nan] 79e71b98 (Conrado Quilles Gomes 2018-01-02 18:33:55 -0200 56) 79e71b98 (Conrado Quilles Gomes 2018-01-02 18:33:55 -0200 57) if data name is not None: VALUE COUNTS MEMO [data.name] =  $result$ 401ca63d (romainx 2018-01-04 22:20:40 +0100 58) 79e71b98 (Conrado Quilles Gomes 2018-01-02 18:33:55 -0200 59) 79e71b98 (Conrado Ouilles Gomes 2018-01-02 18:33:55 -0200 60) return result 79e71b98 (Conrado Quilles Gomes 2018-01-02 18:33:55 -0200 61) 401ca63d (romainx  $2018 - 01 - 04$  22:20:40 +0100 62) MEMO = {} 9e5848d2 (romainx 2018-01-01 11:05:19 +0100 63) def get vartype(data): """Infer the type of a variable (technically a Series). 401ca63d (romainx 2018-01-04 22:20:40 +0100 64) bdb43228 (romainx 2018-01-01 18:17:02 +0100 65) bdb43228 (romainx 2018-01-01 18:17:02 +0100 66) The types supported are split in standard types and special types. 6a452f7f (jos 2016-01-24 14:41:16 -0500 67) 9e5848d2 (romainx 2018-01-01 11:05:19 +0100 68) Standard types: \* Categorical ('TYPE CAT'): the default type if no other one can be determined bdb43228 (romainx 2018-01-01 18:17:02 +0100 69) bdb43228 (romainx \* Numerical ('TYPE NUM'): if it contains numbers 2018-01-01 18:17:02 +0100 70) bdb43228 (romainx 2018-01-01 18:17:02 +0100 71) \* Boolean (`TYPE BOOL`): at this time only detected if it contains boolean value s, see todo bdb43228 (romainx 2018-01-01 18:17:02 +0100 72) \* Date ('TYPE DATE'): if it contains datetime 6a452f7f (jos 2016-01-24 14:41:16 -0500 73) 9e5848d2 (romainx 2018-01-01 11:05:19 +0100 74) Special types: \* Constant (`S TYPE CONST`): if all values in the variable are equal bdb43228 (romainx 2018-01-01 18:17:02 +0100 75) bdb43228 (romainx 2018-01-01 18:17:02 +0100 76) \* Unique (`S TYPE UNIOUE`): if all values in the variable are different 79e71b98 (Conrado Ouilles Gomes 2018-01-02 18:33:55 -0200 77) \* Unsupported (`S TYPE UNSUPPORTED`): if the variable is unsupported e4a0998e (jos 2016-08-14 18:49:36 -0400 78) 401ca63d (romainx 2018-01-04 22:20:40 +0100 79) The result is cached by column name in a global variable to avoid recomputing. 401ca63d (romainx 2018-01-04 22:20:40 +0100 80) bdb43228 (romainx 2018-01-01 18:17:02 +0100 81) Parameters 2018-01-01 18:17:02 +0100 82) bdb43228 (romainx bdb43228 (romainx 2018-01-01 18:17:02 +0100 83) data: Series bdb43228 (romainx 2018-01-01 18:17:02 +0100 84) The data type of the Series. 85e622a6 (romainx 2016-05-22 01:23:48 +0200 85) bdb43228 (romainx 2018-01-01 18:17:02 +0100 86) Returns bdb43228 (romainx 2018-01-01 18:17:02 +0100 87) -------bdb43228 (romainx 2018-01-01 18:17:02 +0100 88) str bdb43228 (romainx 2018-01-01 18:17:02 +0100 89) The data type of the Series. 85e622a6 (romainx 2016-05-22 01:23:48 +0200 90) bdb43228 (romainx 2018-01-01 18:17:02 +0100 91) Notes bdb43228 (romainx 2018-01-01 18:17:02 +0100 92)  $\frac{1}{1}$ \* Should improve verification when a categorical or numeric field has 3 values, 0762fd54 (Conrado Quilles Gomes 2018-01-02 00:44:47 -0200 93) it could be a categorical field 0762fd54 (Conrado Quilles Gomes 2018-01-02 00:44:47 -0200 94) or just a boolean with NaN values 9e5848d2 (romainx 2018-01-01 11:05:19 +0100 95) \* #72: Numeric with low Distinct count should be treated as "Categorical"  $111111$ e4a0998e (jos 2016-08-14 18:49:36 -0400 96) Ε.

# **Working with libraries**

- Library docs
- StackOverflow
- GitHub search

 $\boldsymbol{\Theta}$ 

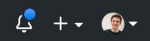

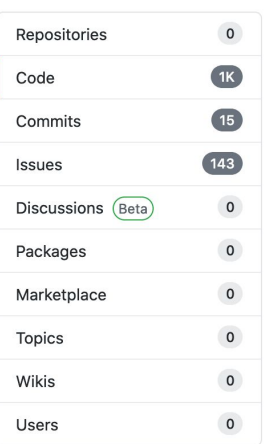

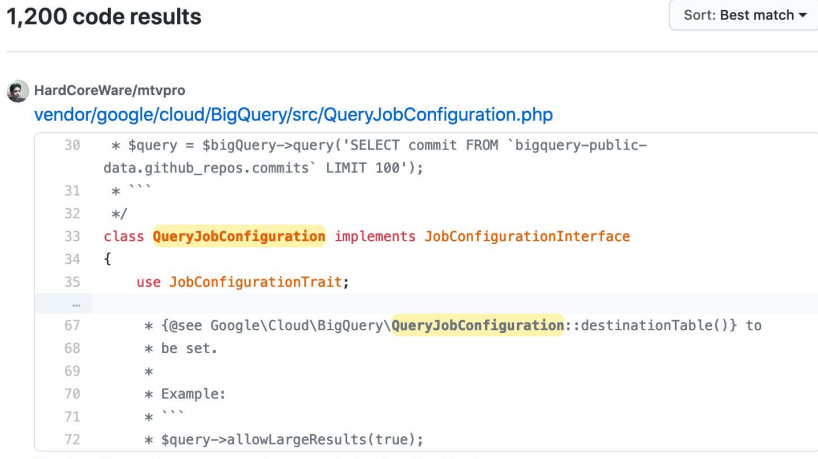

Languages

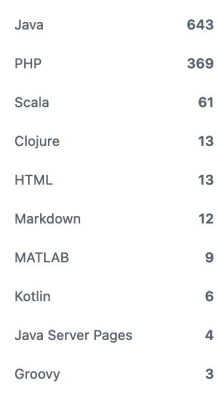

Advanced search Cheat sheet

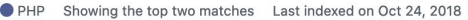

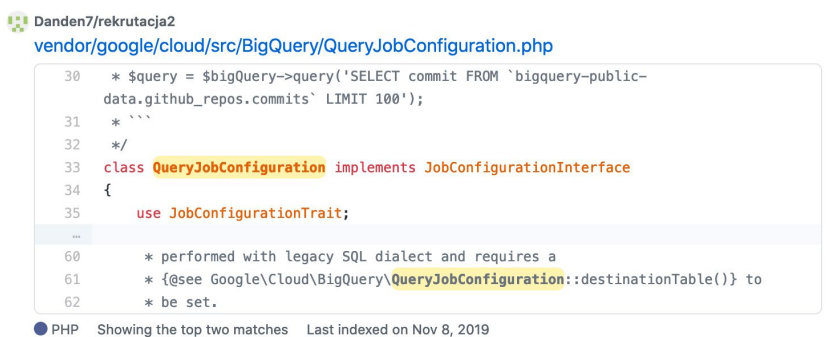

#### Clicker1988/administration

#### admin/application/vendor/google/cloud/BigQuery/src/QueryJobConfiguration.php

 $\frac{1}{20}$  +  $\frac{1}{20}$  +  $\frac{1}{20}$  +

 $\boldsymbol{\Theta}$ 

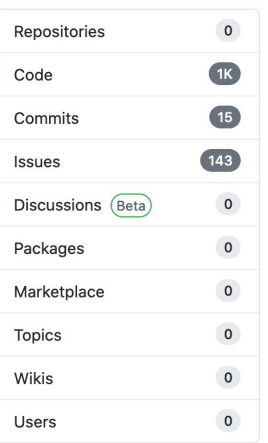

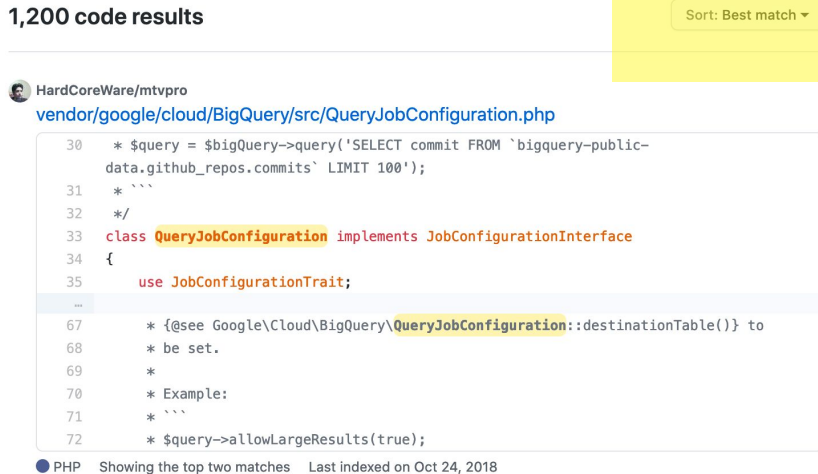

Languages

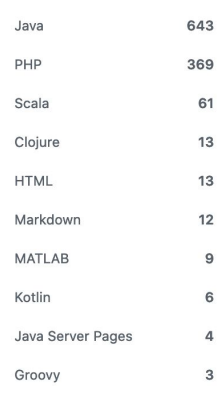

Advanced search Cheat sheet

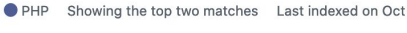

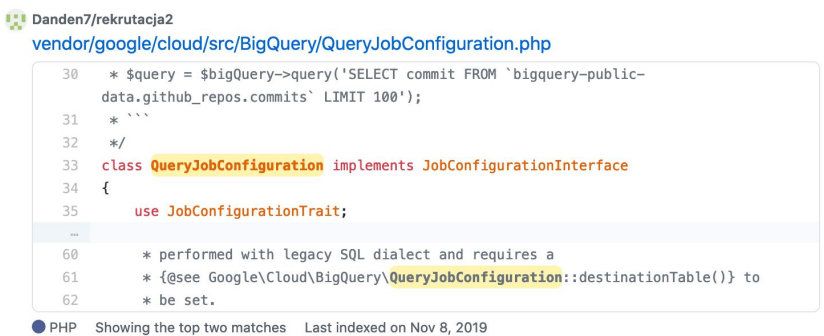

#### Clicker1988/administration

#### admin/application/vendor/google/cloud/BigQuery/src/QueryJobConfiguration.php

 $20 \times \text{tangent} = \text{thin}(100 \text{m})/\text{SFR} = 20$ 

 $\boldsymbol{\Theta}$ 

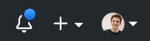

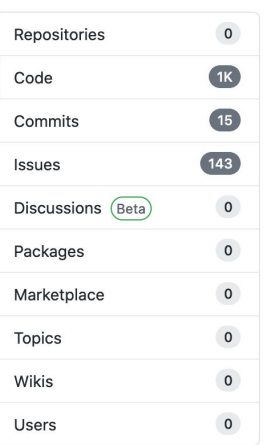

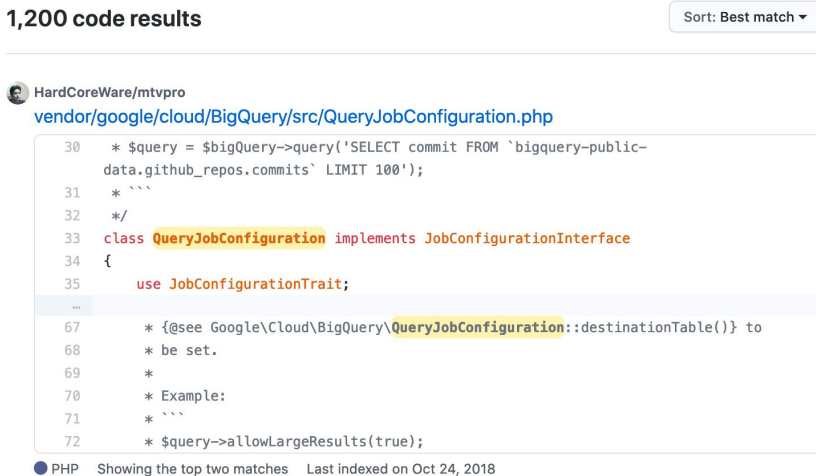

Languages

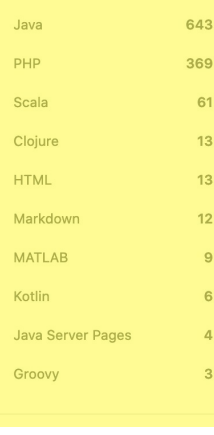

Advanced search Cheat sheet

#### Danden7/rekrutacja2

#### vendor/google/cloud/src/BigQuery/QueryJobConfiguration.php

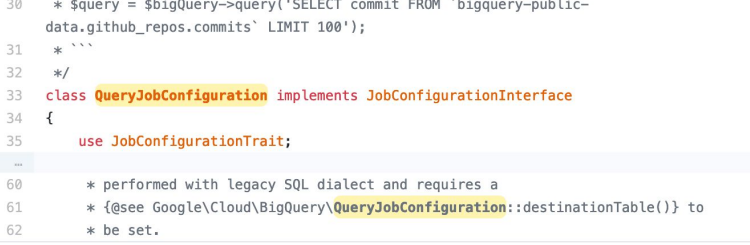

PHP Showing the top two matches Last indexed on Nov 8, 2019

#### Clicker1988/administration

#### admin/application/vendor/google/cloud/BigQuery/src/QueryJobConfiguration.php

 $\frac{1}{20}$  +  $\frac{1}{20}$  +  $\frac{1}{20}$  =  $\frac{1}{20}$  +  $\frac{1}{20}$  +  $\frac{1}{20}$  +  $\frac{1}{20}$  +  $\frac{1}{20}$  +  $\frac{1}{20}$  +  $\frac{1}{20}$  +  $\frac{1}{20}$  +  $\frac{1}{20}$  +  $\frac{1}{20}$  +  $\frac{1}{20}$  +  $\frac{1}{20}$  +  $\frac{1}{20}$  +  $\frac{1}{20}$  +

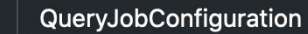

Sort: Recently indexed v

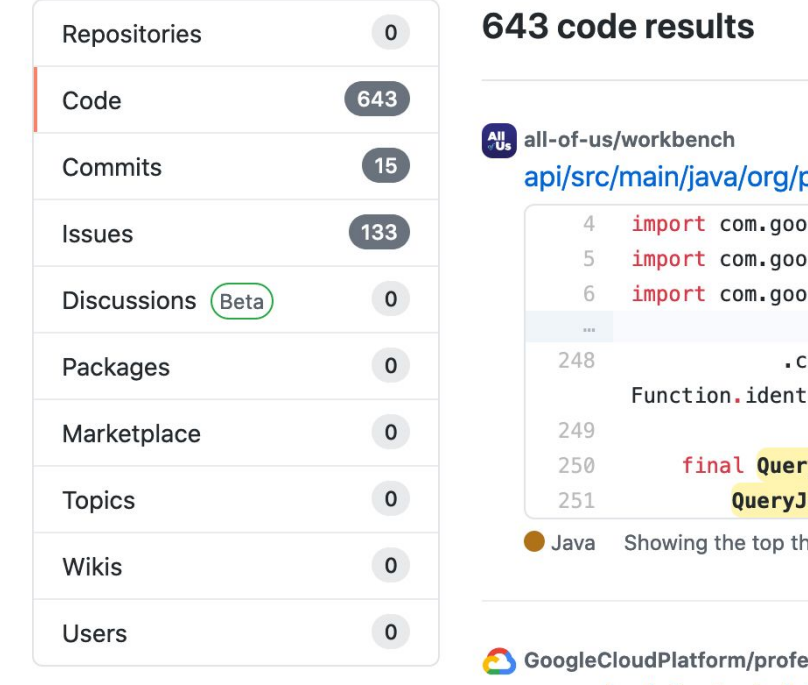

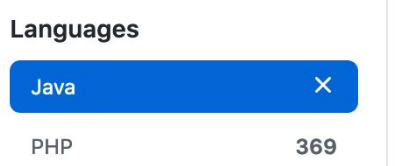

pmiops/workbench/billing/FreeTierBillingService.java

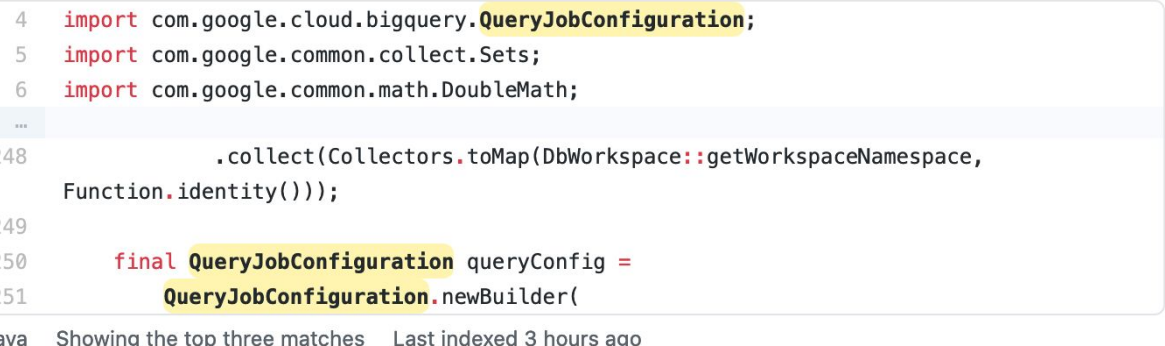

#### ssional-services

examples/e2e-test-dataflow/src/main/java/util/BQUtils.java

import com.google.cloud.bigquery.QueryJobConfiguration; 22

23 import java.util.logging.Logger;

24

- 25 public class BQUtils {
- private static final BigQuery bigquery = 26

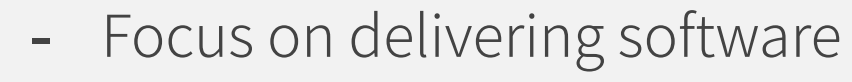

- **-** Provide value to your team
- **-** Decrease cognitive load

Samuel Taylor @SamuelDataT sdf@samueltaylor.org

CREDITS: This presentation template was created by **[Slidesgo](http://bit.ly/2Tynxth)**, including icons by **[Flaticon](http://bit.ly/2TyoMsr)**, and infographics & images by **[Freepik](http://bit.ly/2TtBDfr)**